**MR Sim: Daily QA** 3/25/2017 EP

Equipment (Coils, Phantoms, etc):

- $\bullet$  Spine array
- $\bullet$  G9 flat table overlay
- LAP phantom and leveling platform
- $\bullet$  (2) large body flex coils
- $\bullet$  (2) coil bridges
- $\bullet$  (1) locking Nylon strap

Setup and Landmark:

- 1. Load patient DailyQA^Verio
- 2. Zero LAP lasers
- 3. Place LAP phantom and platform on G9 fiberglass table overlay
- 4. Level phantom platform (make note of dome)
- 5. Align phantom using LAP lasers (if lasers appear off, notify physics)
- 6. Landmark at LAP lasers (do not shift to bore lasers)
- 7. Position coil bridges over phantom and adjust to number 3
- 8. Place large flex coils over bridges and secure with Nylon strap
- 9. Advance table to isocenter
- 10.Turn off LAP lasers

## Protocol:

 $USER \rightarrow MR SIM \rightarrow QA \rightarrow Daily QA$ 

## Scans:

- $\bullet$  Ax 3D T1 (2:00)
	- o Confirm Body coil selected
- Ax Noise Scan (0:03)
	- o Confirm flex coils and spine coils are selected
	- o Confirm magnitude/phase images reconstructed

Post-Scanning:

- 1. Distortion correct the 3D T1 images (Browser, Evaluation  $\rightarrow$  3D Distortion Correction)
- 2. Send distortion corrected 3D T1 images (" DIS3D") and Noise Scan images to **MIM QA.**
- 3. Launch MIM and log in, select the "MIM QA Database" list and find patient DailyQA^Verio. Select the daily images and run the "FH MR Sim Daily QA" workflow.
- 4. Place isocenter point at center of fiducial marker on phantom. Export isocenter text file to LAP lasers.
- 5. At LAP lasers, import isocenter text file and drive LAP lasers to isocenter coordinates.
- 6. Move MR Sim couch by offset reported on LAP display.
- 7. Verify LAP lasers are within 1mm of fiducial marker center.
- 8. If noise covariance test fails, run Siemens Customer QA to determine which RF coil is failing.

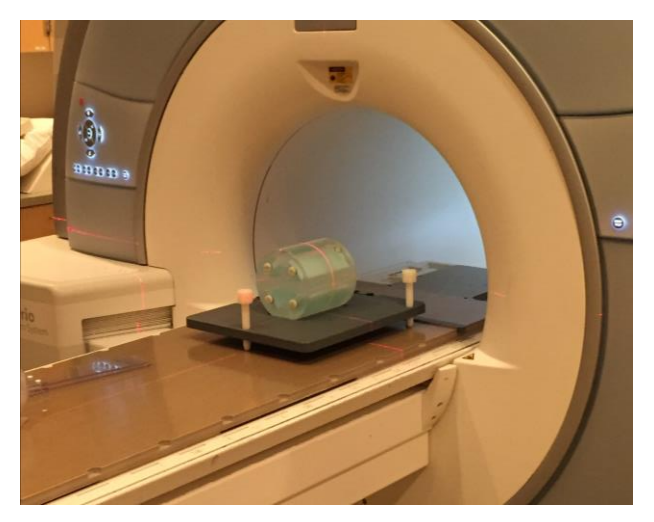

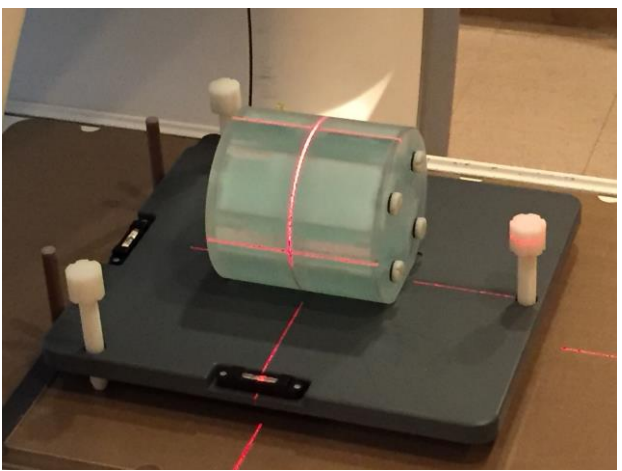

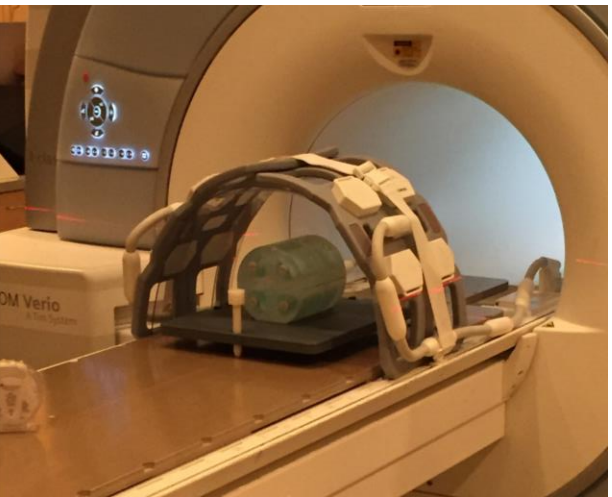